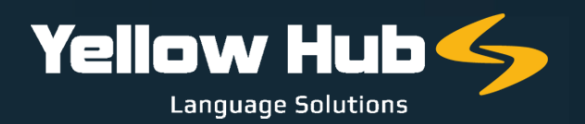

## **ISTRUZIONI PER I FORNITORI DI SERVIZI LINGUISTICI**

La preghiamo di registrare la propria Società sul nostro nuovo Vendor Portal dove sarà richiesto di inserire dati, email, numero di telefono, indirizzo, servizi offerti dalla Società e specializzazioni, caricare il profilo aziendale aggiornato e infine inserire le tariffe praticate per tutte le combinazioni linguistiche e i servizi offerti.

È inoltre molto importante aggiungere i numeri di telefono fissi e cellulari dei referenti interni della Società per un contatto diretto e immediato in caso di richieste urgenti per progetti di traduzione specifici.

Di seguito il link: utilizzare questo [collegamento](https://yellowhub.s.xtrf.eu/vendors/#/sign-in) per creare il profilo XTRF. Le istruzioni sono contenute in questo documento

## PER I FORNITORI DI SERVIZI LINGUISTICI:

**4**

- **1** Considerare che il servizio di traduzione di base è definito "TRANSLATION AND QA" ("QA" riguarda il controllo di qualità che i traduttori eseguono alla fine dei progetti di traduzione con i CAT-Tools, con la verifica di ogni segmento). Si prega tuttavia di tenere presente che, selezionando i servizi di "TRANSLATION AND QA" la Società sarà in diretta concorrenza con i Freelancer.
- **2** Se la Società fornisce i servizi standard di traduzione, revisione e correzione di bozze (TEP, Translation, Editing, Proofreading), si prega di selezionare "TEP" fra i servizi. Tale voce è riservata agli LSP, e non riguarda dunque i Freelancer.
- **3** Si prega di aggiungere la tariffa per i servizi di "POST EDITING" per i progetti elaborati tramite Machine Translation.
	- Si prega di aggiungere anche i diversi campi di specializzazione in cui opera la Società e di non selezionare "ANY" al momento della scelta.
- **5** Se la Società fornisce servizi di DTP (Desktop Publishing), si prega di selezionare "DTP" indicando una tariffa per pagina (PAGE) per gli elaborati in InDesign, Illustrator, ecc., e di non indicare una tariffa oraria. Qualora la Società fornisca servizi per elaborati in formato DWG, si prega di indicare un prezzo per documento selezionando la voce "DOCUMENT".
- **6** Si ricorda inoltre di caricare il tariffario della Società, se presente, e una presentazione aziendale nell'area: "FILE & COMPETENCES" (può naturalmente inviarli anche via e-mail in risposta a questo messaggio).

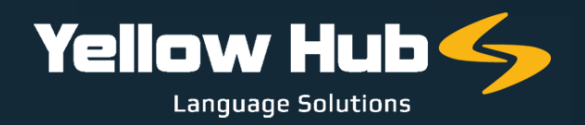

Accettiamo solo tariffe espresse in parole calcolate sul testo di partenza. Si prega di non utilizzare unità di computo diverse dalla parola su testo sorgente (per esempio, tariffe orarie, tariffe a cartella, ecc.), fatto salvo per i servizi di DTP (prezzo a documento/file).

È necessario completare tutti e 7 i passaggi richiesti dopo la registrazione.

Una volta ricevuti tutti i dati, profilo e tariffe inseriti saranno esaminati e approvati, e sarà nostra cura contattare il Candidato ogni volta che avremo progetti di traduzione adatti al profilo. Si prega infine di indicare i propri fiscali, a completamento del profilo, compilando la tabella seguente:

## COMPILARE [OBBLIGATORIAMENTE](https://www.yellowhub.it/wp-content/uploads/2020/10/Dati-Fiscali-1.docx) LA SEGUENTE TABELLA IN FORMATO WORD E INVIARLA A [FJODOR.ARDIZZOIA@YELLPWHUB.IT](https://www.yellowhub.it/wp-content/uploads/2020/10/Dati-Fiscali-1.docx)

## RAGIONE SOCIALE

RESIDENZA

PARTITA IVA (per i fornitori stranieri, si prega di indicare la propria denominazione legale, se non si dispone di PARTITA IVA)

CODICE FISCALE (SOLO PER I COLLABORATORI ITALIANI)

REGIME FISCALE (SOLO PER I COLLABORATORI ITALIANI)\*

\* Per quanto riguarda il regime fiscale, potrebbe essere REGIME ORDINARIO, REGIME FORFETTARIO o REGIME LAVORO OCCASIONALE

Il nostro Responsabile del Reclutamento e delle Risorse potrebbe ricontattarla qualora vi fossero altri elementi da definire prima dell'attivazione.

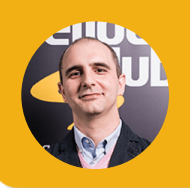

**Fjodor Ardizzoia** Vendor Manager fjodor.ardizzoia@yellpwhub.it